# **Eliwash Manual de Usuario**

# Lavador de Microelisa

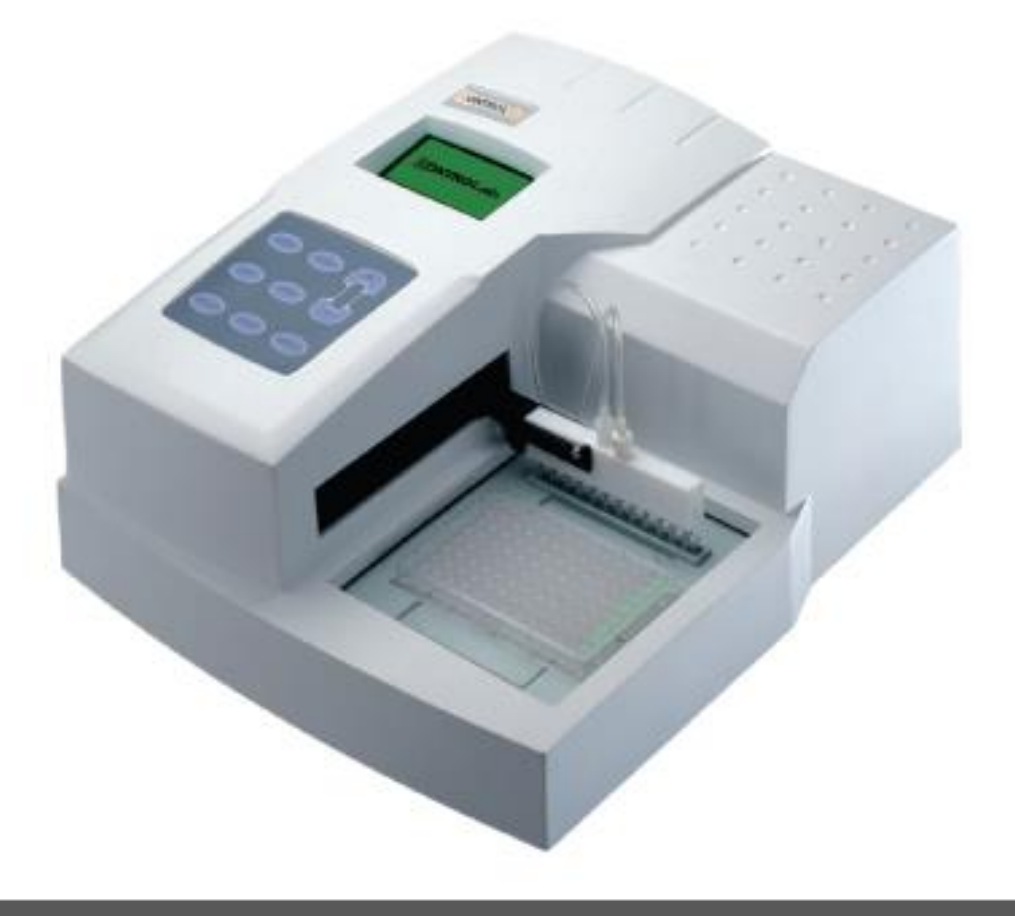

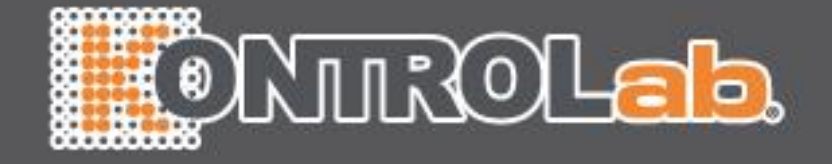

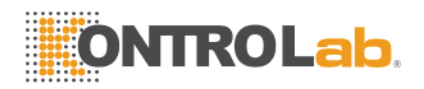

# ÍNDICE

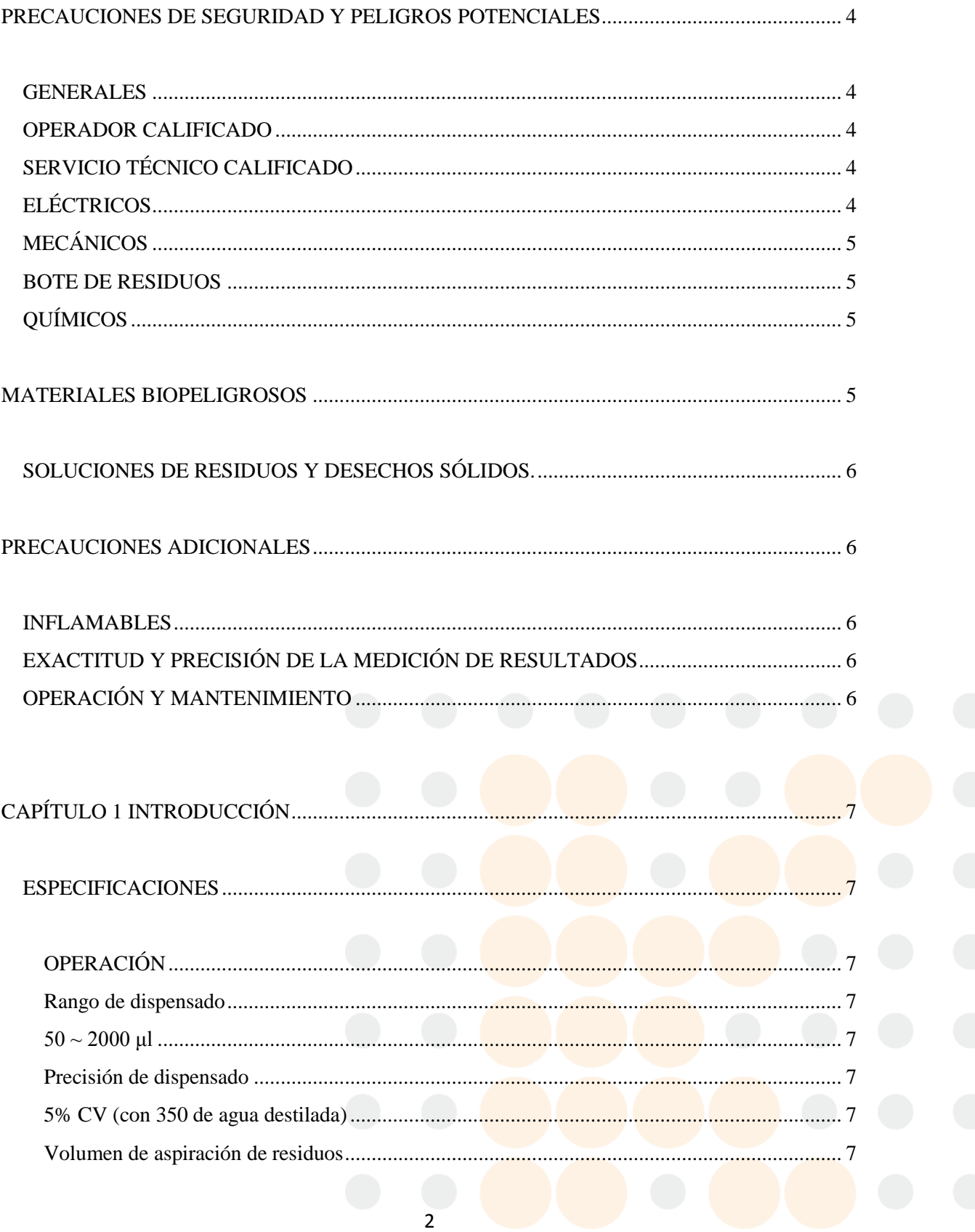

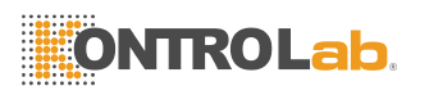

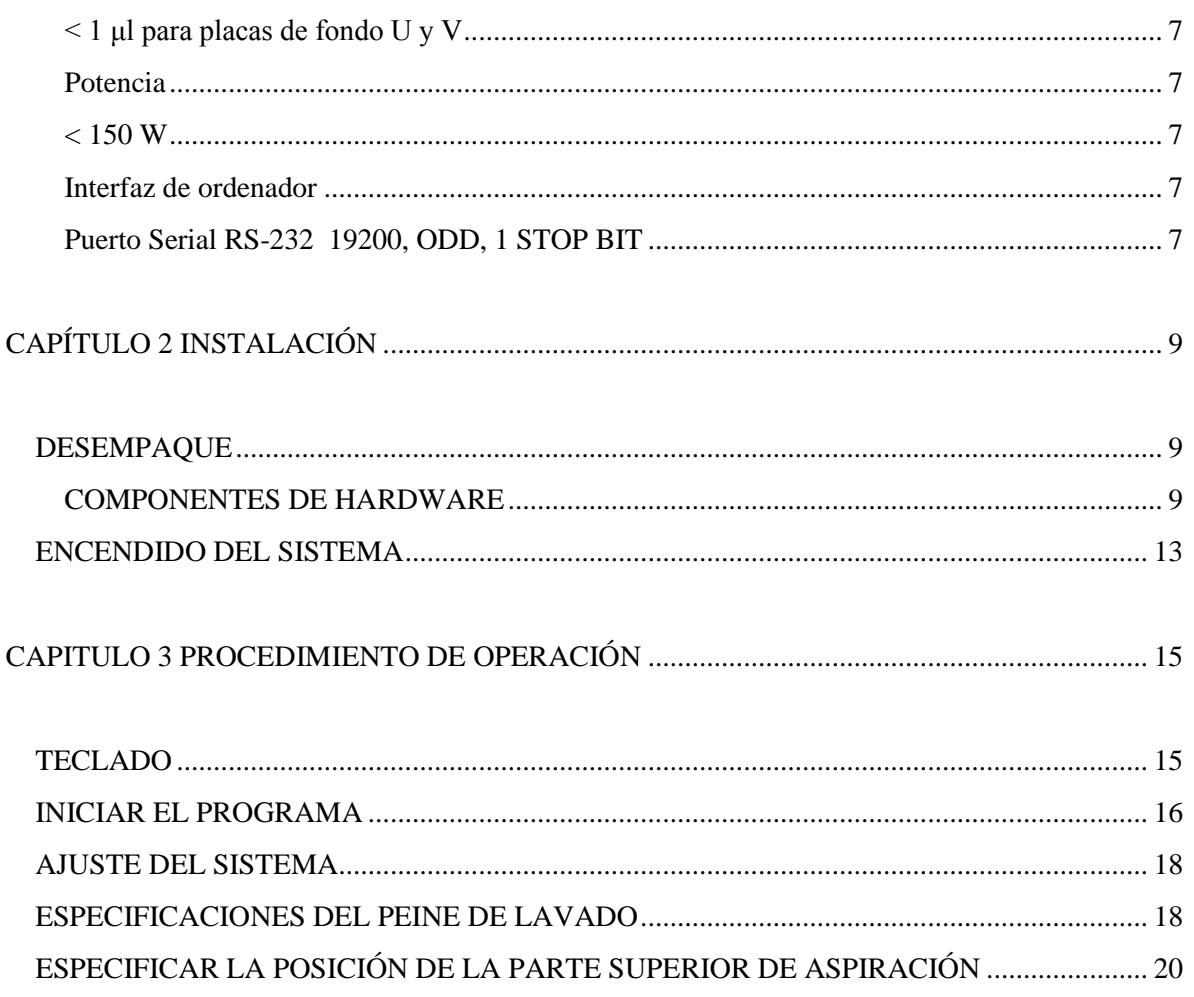

<span id="page-2-0"></span>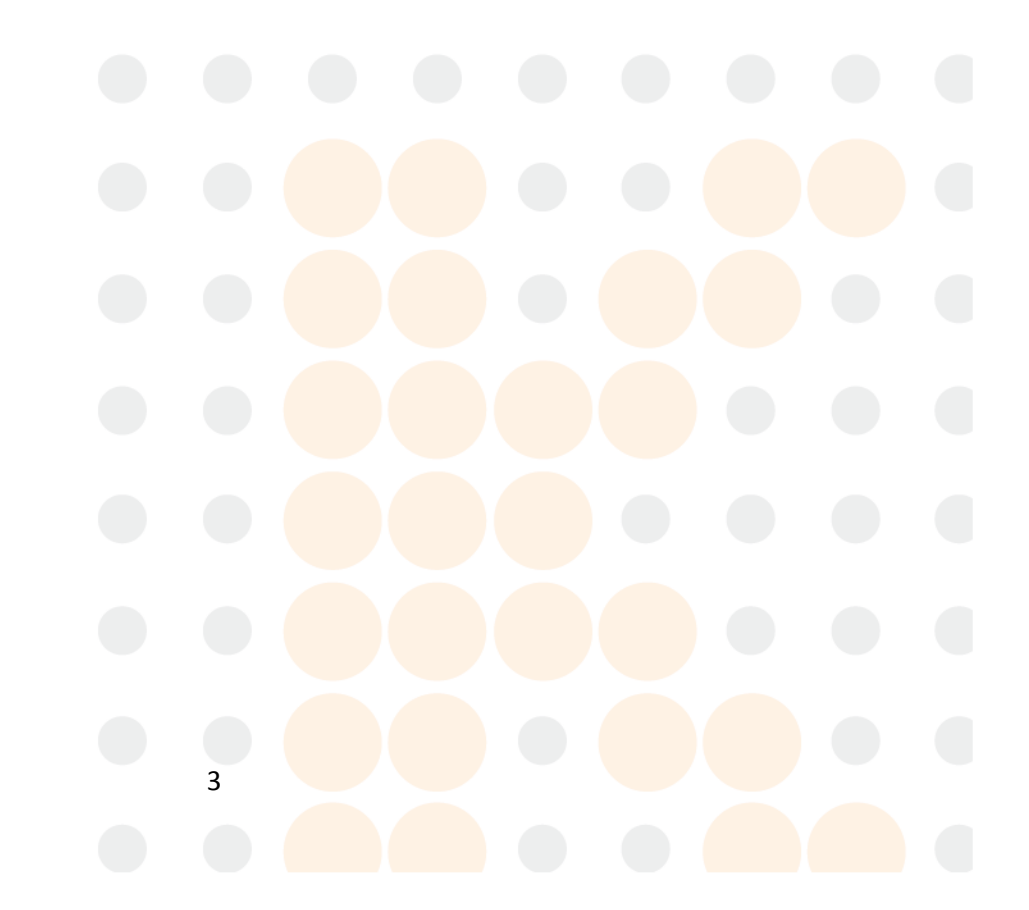

<span id="page-3-0"></span>![](_page_3_Picture_0.jpeg)

#### **PRECAUCIONES DE SEGURIDAD Y PELIGROS POTENCIALES**

#### **GENERALES**

Antes de comenzar con la instalación y empezar a trabajar EliWash, usted debe leer las precauciones de seguridad y los reglamentos que se muestran en este capítulo.

#### <span id="page-3-1"></span>**OPERADOR CALIFICADO**

Es importante que tome en cuenta que la operación del EliWash debe hacerlo únicamente una persona especializada en el laboratorio clínico que tenga la formación necesaria, de cualquier forma el agente de ventas proporcionará la capacitación necesaria.

# <span id="page-3-2"></span>**SERVICIO TÉCNICO CALIFICADO**

La instalación, el mantenimiento y la reparación debe de llevarse acabo por un técnico de servicio que haya sido capacitado por el fabricante o un representante de el. Un técnico de servicio debe estar familiarizado con el funcionamiento normal del instrumento, tal como se describe en el manual del usuario y en el manual de operaciones especiales, así como en el manual de servicio.

# <span id="page-3-3"></span>**ELÉCTRICOS**

Para usar con seguridad el lavador, ponga atención en los siguientes puntos:

- Para evitar riesgo de descarga eléctrica y/o daños al instrumento el operador no debe abrir la tapa del instrumento. Sólo el personal autorizado, por ejemplo, técnicos de servicio, podrán abrir el instrumento para realizar tareas de mantenimiento o reparación.
- Tocar la placa principal cuando la fuente de poder este encendido, podría causar lesiones graves o hasta la muerte. Cualquier problema, por favor, pedir ayuda al proveedor.

![](_page_4_Picture_0.jpeg)

# <span id="page-4-0"></span>**MECÁNICOS**

No se presenta ningún riesgo por las partes mecánicas cuando el instrumento esté cerrado.

Si las cubiertas de los instrumentos son retiradas, las partes mecánicas podrían causar lesiones personales o el instrumento se puede dañar. Para evitar eso, se recomienda seguir los siguientes consejos:

- NO use ropa floja o joyas que puedan causar daños de ruptura en los mecanismos.
- NO ponga los dedos y las manos en la vía o en cualquier parte, mientras el instrumento está en funcionamiento.
- NO intenten reparar mecánicamente el aparato cuando esté en operación.

# <span id="page-4-1"></span>**BOTE DE RESIDUOS**

Hay riego de contraer una infección si se llega a tocar el bote de residuos cuando el instrumento está en el proceso de lavado de una microplaca.

El usuario debe estar equipado con guantes especiales para tocar el bote de residuo una vez que se vaya a retirar este.

Preste atención para evitar alguna fuga en el bote de residuos líquidos.

# <span id="page-4-2"></span>**QUÍMICOS**

El operador es responsable de ir tomando todas las precauciones necesarias contra algún riesgo asociado con el uso de productos químicos en el laboratorio clínico. En caso de algún derrame de reactivos en el instrumento, de inmediato límpielo.

# **MATERIALES BIOPELIGROSOS**

<span id="page-4-3"></span>Como el contenedor de muestras, una microplaca debe ser tratada como potencialmente peligrosa después de usarla. Todos los materiales y componentes mecánicos relacionados con la toma de muestras y residuos del sistema deben manejarse

![](_page_5_Picture_0.jpeg)

de acuerdo a los criterios de riesgo biológico. Utilice el equipo de protección personal recomendado para que se facilite el manejo de cualquiera de estos componentes. Recomendaciones detalladas:

# <span id="page-5-0"></span>**SOLUCIONES DE RESIDUOS Y DESECHOS SÓLIDOS.**

- Evite el contacto directo con los residuos líquidos y/o residuos sólidos. Ambos deben manipularse como potencialmente biopeligrosos.
- Elimine los residuos líquidos y/o residuos sólidos de acuerdo al reglamento gubernamental.

# <span id="page-5-1"></span>**PRECAUCIONES ADICIONALES**

#### <span id="page-5-2"></span>**INFLAMABLES**

Evite el uso de materiales inflamables peligrosos en el instrumento.

# <span id="page-5-3"></span>**EXACTITUD Y PRECISIÓN DE LA MEDICIÓN DE RESULTADOS**

Para asegurar un buen funcionamiento del instrumento se deben realizar controles de las mediciones periódicamente y vigilar el instrumento durante la operación.

# <span id="page-5-4"></span>**OPERACIÓN Y MANTENIMIENTO**

Durante la operación y el mantenimiento del instrumento, se debe de proceder de acuerdo a los instructores sin tocar piezas del instrumento que no sean los especificados.

Compruebe que la cubierta esté cerrada, mientras el instrumento se encuentra en funcionamiento.

<span id="page-5-5"></span>Evite cualquier contacto al mecanismo, tal como a la plataforma de movimiento de dos ejes del instrumento, mientras este esté en funcionamiento. Esto puede causar graves lesiones corporales o daños al instrumento.

![](_page_6_Picture_0.jpeg)

# **CAPÍTULO 1 INTRODUCCIÓN**

El EliWash es controlado por un microprocesador que realiza lavados de protocolos que son definidos por el usuario. Está diseñado para lavar todos los pozos de una columna o una fila de una placa de 96 pocillos a la vez. El protocolo de lavado puede ser programado para que las columnas o filas se laven de la misma manera o con diferentes ciclos de lavado a determinadas columnas o filas en la placa.

# <span id="page-6-0"></span>**ESPECIFICACIONES**

# <span id="page-6-3"></span><span id="page-6-1"></span>**OPERACIÓN**

<span id="page-6-11"></span><span id="page-6-10"></span><span id="page-6-9"></span><span id="page-6-8"></span><span id="page-6-7"></span><span id="page-6-6"></span><span id="page-6-5"></span><span id="page-6-4"></span><span id="page-6-2"></span>![](_page_6_Picture_70.jpeg)

![](_page_7_Picture_0.jpeg)

![](_page_7_Picture_40.jpeg)

![](_page_7_Picture_2.jpeg)

![](_page_8_Picture_0.jpeg)

# **CAPÍTULO 2 INSTALACIÓN**

# <span id="page-8-1"></span><span id="page-8-0"></span>**DESEMPAQUE**

- Desempaquetar cuidadosamente el instrumento y sacarlo de la bolsa de plástico.
- Reporte cualquier daño visible al cargador o transportista de carga.
- El lugar de trabajo del EliWash tiene que ser en una superficie plana.
- Coloque el bote de lavado y el bote de desecho en la parte trasera.
- Quitar el cable de alimentación y otros artículos del paquete de cartón. Por favor guardarlas para un uso futuro.

# <span id="page-8-2"></span>**COMPONENTES DE HARDWARE**

Los componentes del Hardware del EliWash se muestran en la figura 1.

![](_page_8_Figure_10.jpeg)

*FIGURA 1. Componentes de la Lavadora*

![](_page_9_Picture_0.jpeg)

#### **PEINE DE LAVADO**

El peine de lavado contiene un conjunto (1x8 ó 1x12) de puntas dobles para el lavado. Cada conjunto de puntas de lavado incluye un pin de dispensado y un pin de aspirado, espaciados de tal forma que el líquido puede ser aspirado de un pozo, mientras que el líquido se dispensa en el mismo. El peine de lavado se mueve hacia delante y hacia atrás para lavar cada fila (o columna, según la instrucción de lavado) de la placa bajando los pins de lavado en los pozos correspondientes.

#### **PANEL DE VISUALIZACIÓN**

El sistema se comunica con el usuario por medio de la pantalla. Toda la información del sistema de lavado y los parámetros introducidos por el usuario se muestran en este.

#### **TECLADO**

El teclado es usado para seleccionar comandos y parámetros de entrada de lavado.

#### **INTERFAZ RS232**

El sistema incluye una interfaz RS232 de manera que un ordenador externo puede conectarse para efectos de servicio técnico en el futuro. La interfaz RS232 puede ser utilizado para la actualización de una nueva versión de software.

# **BOTE DE LAVADO**

El bote de lavado contiene el líquido de lavado utilizado para dispensar, rellenar y purgar con una bomba dispensadora.

![](_page_10_Picture_0.jpeg)

# **BOTE DE RESIDUOS**

El bote de residuos contiene el líquido aspirado de los pozos con un sensor de nivel de líquido.

![](_page_10_Picture_3.jpeg)

#### **Atención! Precauciones**

Hay riesgo de contraer una infección al tocar la botella de residuos cuando el instrumento está lavando una microplaca.

El usuario debe estar equipado con guantes para tocar el bote de residuos en el momento de la

eliminación de los residuos líquidos.

Preste atención a protegerse contra fugas en la botella de residuos líquidos.

Los conectores de la parte trasera del EliWash se muestran en la figura 2.

Las conexiones para el cable de alimentación, el conector de la bomba dispensadora, el sensor de nivel de líquido en la botella de residuos, el bote de residuos de vacío y la conexión externa de la computadora se encuentran en la parte trasera del panel.

![](_page_11_Picture_0.jpeg)

![](_page_11_Figure_1.jpeg)

*FIGURA 2. Vista trasera del sistema*

#### **INSTALACIÓN DEL BOTE DE LAVADO**

Esta bomba para dispensar debe estar situada en el interior del bote de lavado y el tubo dispensador con el cable de alimentación de la bomba conectado.

Para instalar el Bote de Lavado:

- 1. Inserte la cabeza en el tubo blanco de la bomba. (Figura 3).
- 2. Pasar la bomba y la línea de tubo por el agujero de la cubierta del Bote de lavado, y dejar la bomba dentro del bote. (Figura 4)
- 3. Llenar el bote de lavado con la solución de lavado.

![](_page_12_Picture_0.jpeg)

- 4. Conecte el extremo del tubo de lavado al conector del tubo del bote de lavado en la parte trasera del instrumento (Figura 2).
- 5. Conecte el cable de la bomba del dispensador al cable de poder en la parte trasera del instrumento (Figura 2).

# <span id="page-12-0"></span>**ENCENDIDO DEL SISTEMA**

Conectar el EliWash a la toma de alimentación eléctrica del laboratorio.

Presionar el botón de encendido del instrumento que se encuentra en la parte trasera de éste.

Después se mostrará la interfaz de la versión del sistema.

#### **Atención! Precauciones**

![](_page_12_Picture_8.jpeg)

La seguridad es lo primero! Por favor tenga en cuenta antes de utilizar el equipo las precauciones de seguridad y los peligros potenciales antes mencionados del capítulo.

Usted deberá considerar también las normas de seguridad de su laboratorio.

Compruebe la conexión del instrumento. Asegúrese que el cable de alimentación del sistema esté bien conectado a una toma de corriente.

Maneje los residuos correctamente. Asegúrese que el tubo de residuos esté conectado a la botella de residuos. Evitando la contaminación del medio ambiente con materiales biopeligrosos.

![](_page_13_Picture_0.jpeg)

![](_page_13_Picture_1.jpeg)

*FIGURA 3*

![](_page_13_Picture_3.jpeg)

![](_page_14_Picture_0.jpeg)

# *FIGURA 4*

# **CAPITULO 3 PROCEDIMIENTO DE OPERACIÓN**

# <span id="page-14-1"></span><span id="page-14-0"></span>**TECLADO**

![](_page_14_Picture_4.jpeg)

![](_page_14_Picture_105.jpeg)

![](_page_15_Picture_0.jpeg)

# <span id="page-15-0"></span>**INICIAR EL PROGRAMA**

Haga doble clic en la tecla de inicio "START"

![](_page_15_Picture_27.jpeg)

Haga clic en "SELECT" para cambiar algún parámetro, con "+"/"-"editar parámetro

Clic en "START"

![](_page_16_Picture_0.jpeg)

![](_page_16_Figure_1.jpeg)

Dar clic en "START" para empezar proceso de lavado

![](_page_16_Picture_3.jpeg)

![](_page_17_Picture_0.jpeg)

Usted puede dar doble clic en "CANCEL" para abortar el procedimiento durante el lavado

# <span id="page-17-0"></span>**AJUSTE DEL SISTEMA**

Dar doble clic en "CANCEL" para ajustar los parámetros del sistema.

Haga clic en "SELECT" para cambiar/editar

# <span id="page-17-1"></span>**ESPECIFICACIONES DEL PEINE DE LAVADO**

La selección "Changing Wash-Head" permite cambiar el plato de 12 pin o el de 8 pin. Con "+"/"-" hace el cambio de tipo de plato. Haga clic en "START" para guardar o "CANCEL" para ignorar el cambio:

![](_page_17_Picture_38.jpeg)

![](_page_18_Picture_0.jpeg)

# **ESPECIFICAR LA POSICIÓN DEL PEINE DE LAVADO**

Seleccionar "Adjusting Wash-Head"" permite cambiar la posición ya sea horizontal o verticalmente del brazo de lavado. Dar clic en "START" para guardar o "CANCEL" para abortar algún cambio:

![](_page_18_Picture_21.jpeg)

![](_page_18_Picture_4.jpeg)

![](_page_19_Picture_0.jpeg)

# <span id="page-19-0"></span>**ESPECIFICAR LA POSICIÓN DE LA PARTE SUPERIOR DE ASPIRACIÓN**

La configuración top-aspr permite cambiar de posición dando una tolerancia +2mm ~ -2mm. Haga clic en "START" para guardar o "CANCEL" para abortar algún cambio.

![](_page_19_Picture_20.jpeg)

![](_page_19_Picture_4.jpeg)